# **Selectronix, Inc.**

## **16419 199th Court Northeast Woodinville, Washington 98077-5401 selectronix.us (425) 788-2979**

SelectronixBldgMngmtInterfaceCustomConfigurationWorksheet.docx Rev. 02/01/24

# **SLC4075TechNote219\_Selectronix Building Management Interface Custom Configuration Worksheet**

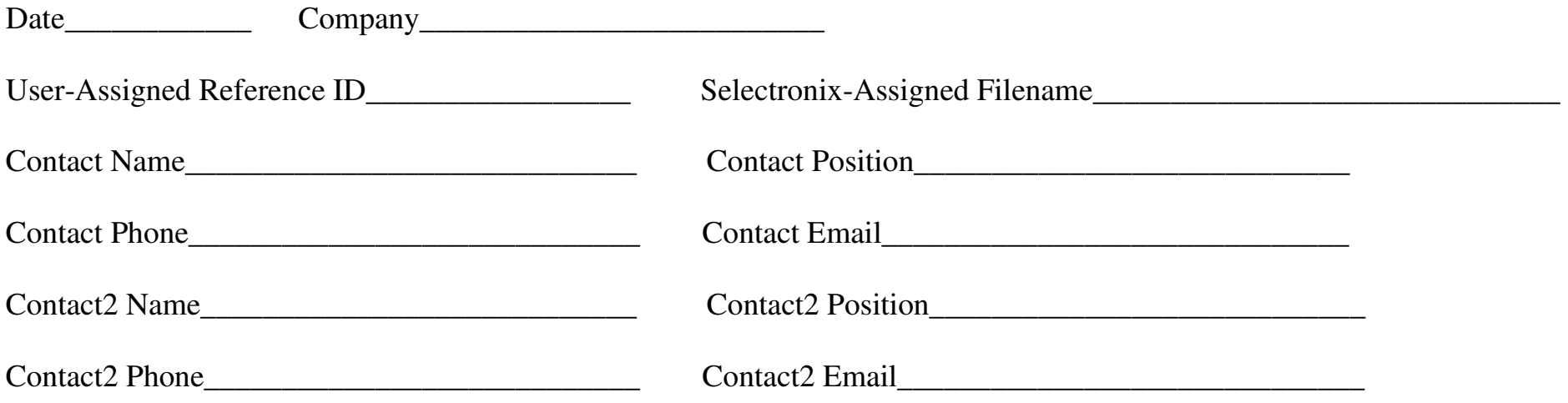

*This information is used for the system integrator or Selectronix to create the configured application for Selectronix SLC4075 Touchscreen Gateway. Use the blank space to describe any custom requirements. Call or email Selectronix for assistance.* 

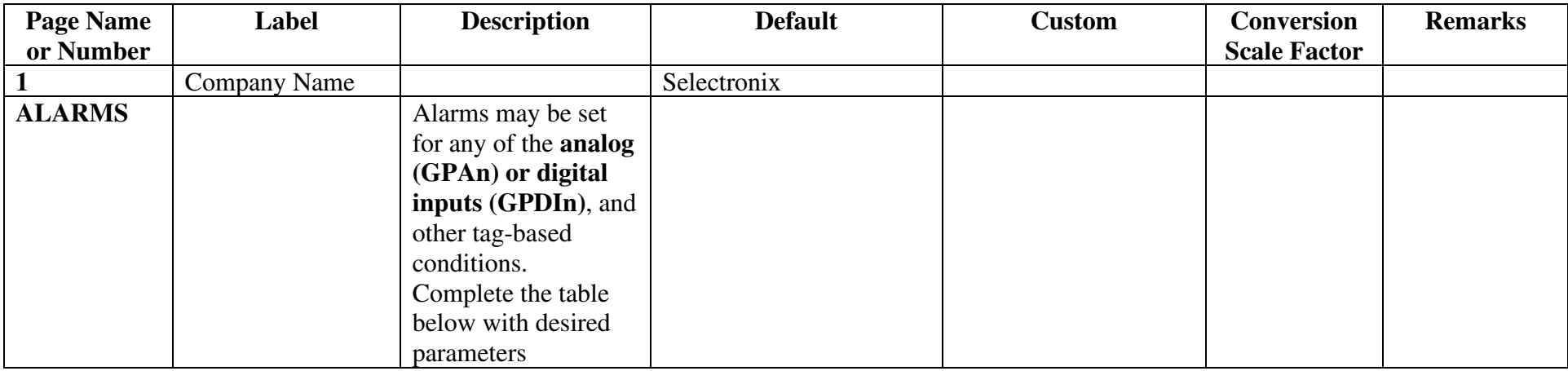

There are several options for an alarm. Following is a partial list of the available options and settings:

#### **Event Mode:**

Absolute High, Absolute Low, Rise in value, Fall in value, Change in value

#### **Event Name:**

User name for the alarm

# **Value:**

May be fixed or based on another tag

## **Hysteresis:**

May be fixed or based on another tag

#### **Enable:**

May be fixed or based on another tag

## **Trigger:**

Level, Edge-triggered alarm, Edge-triggered event

### **Accept:**

Manual or Automatic

#### **Siren:**

Yes or No for an audible alarm from the Touchscreen Gateway unit

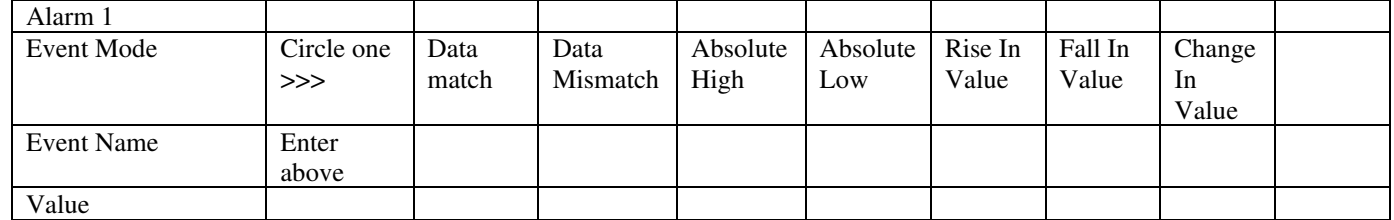

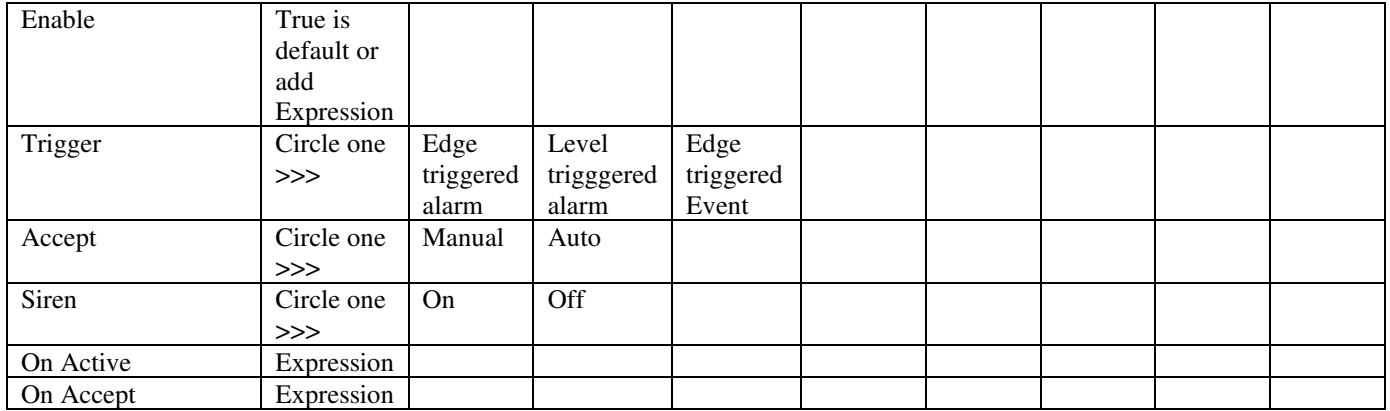

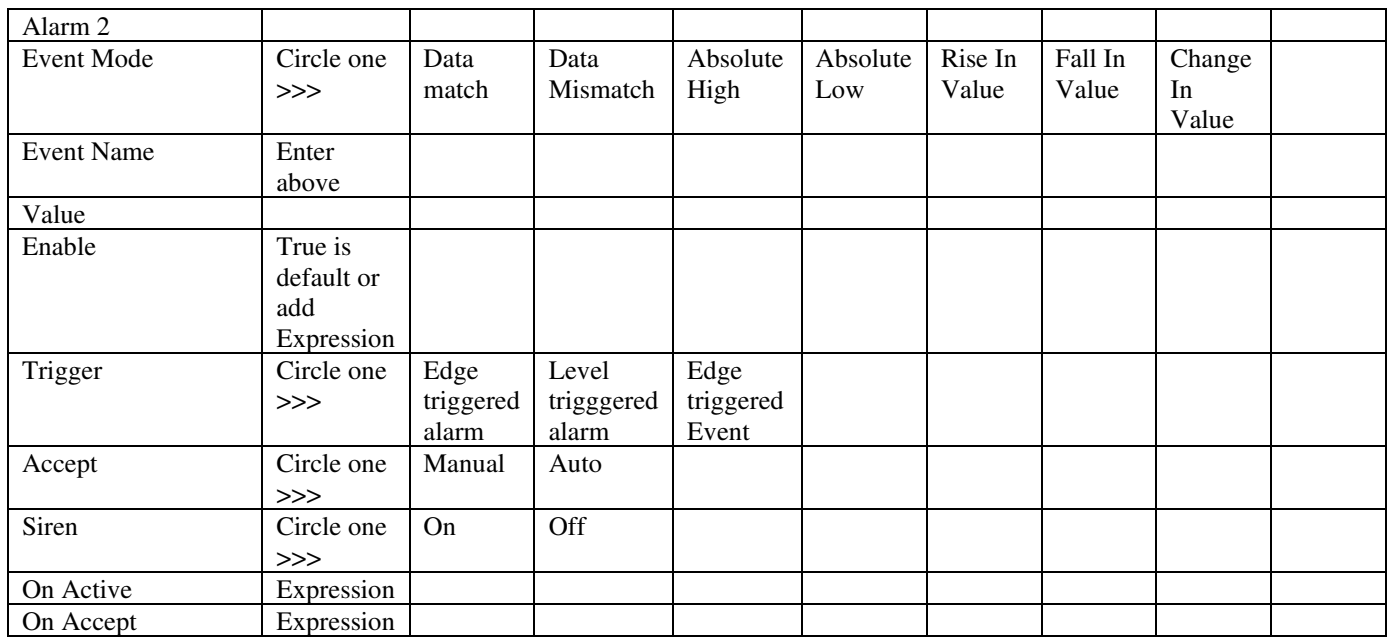

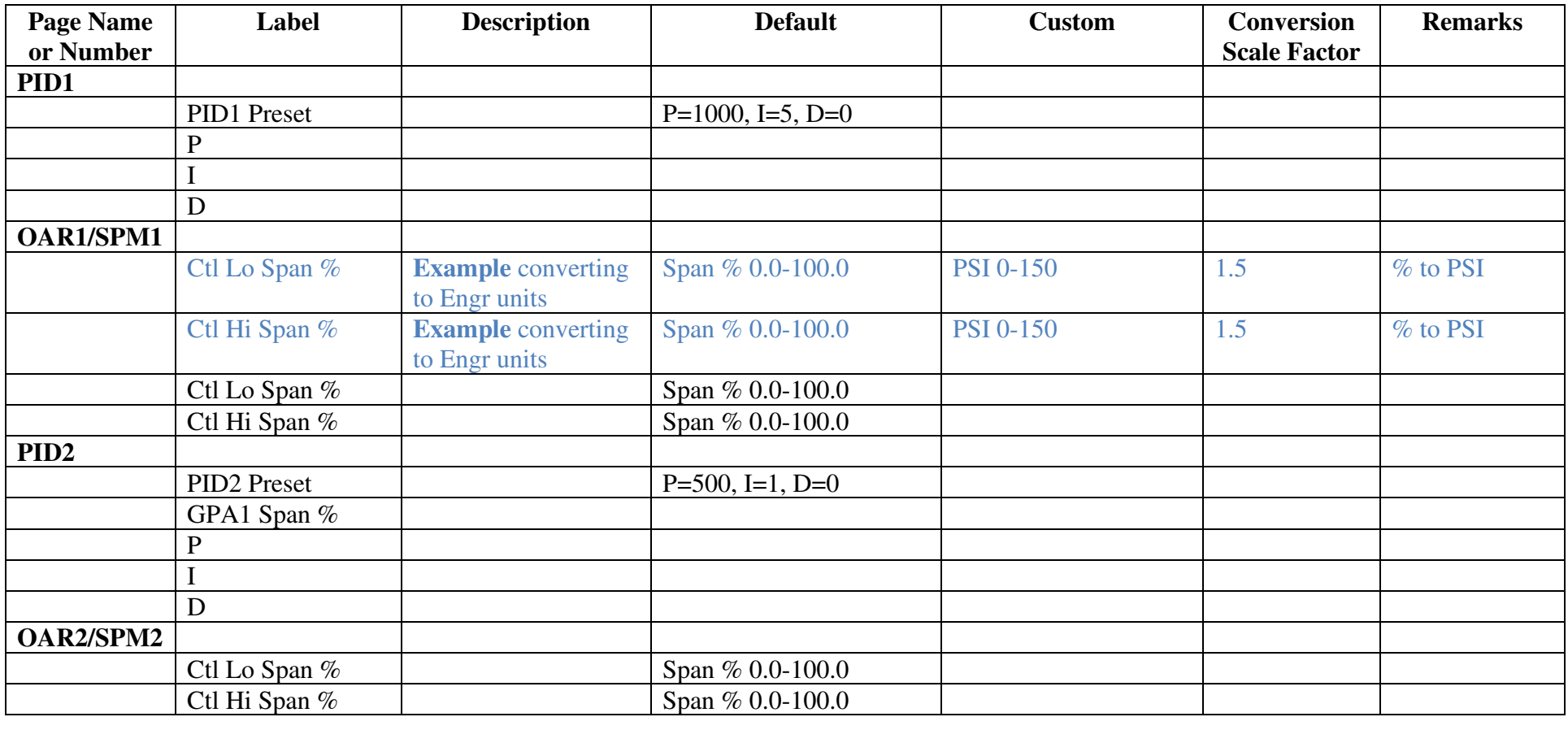

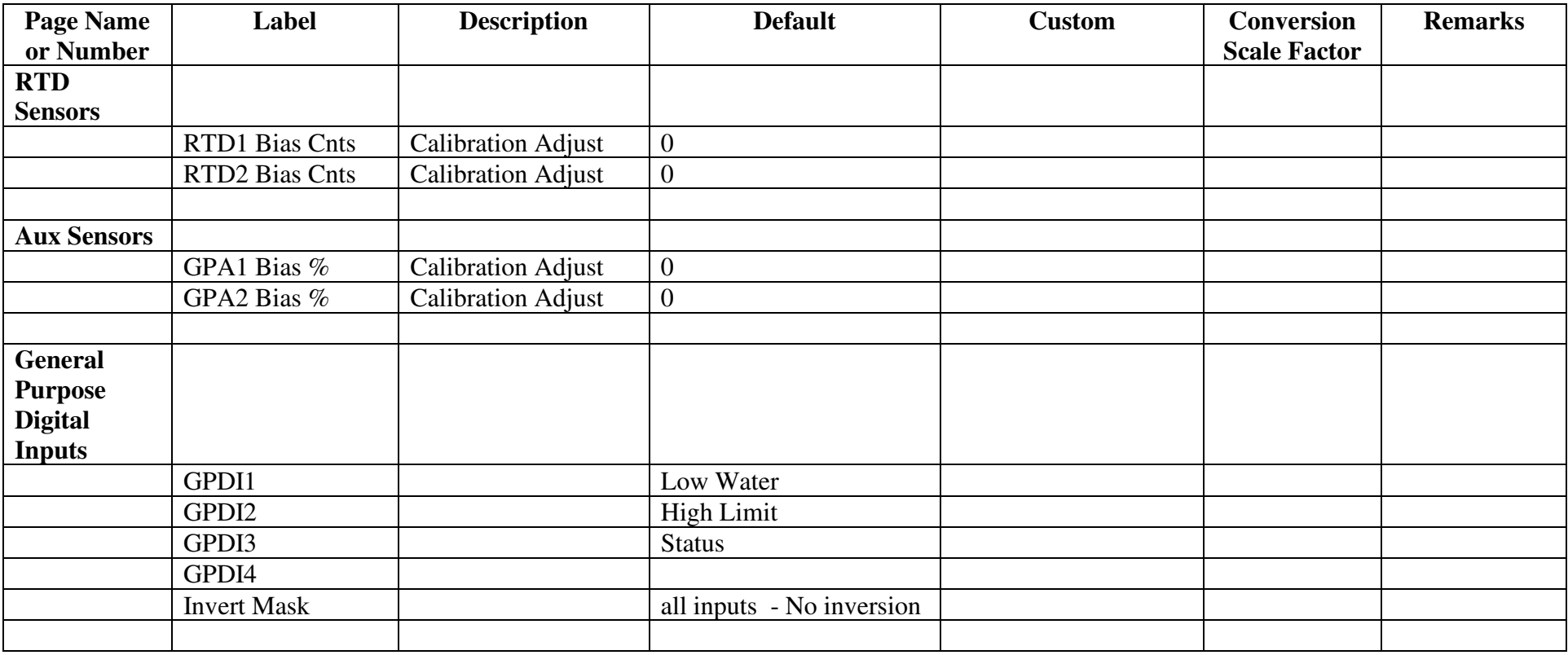

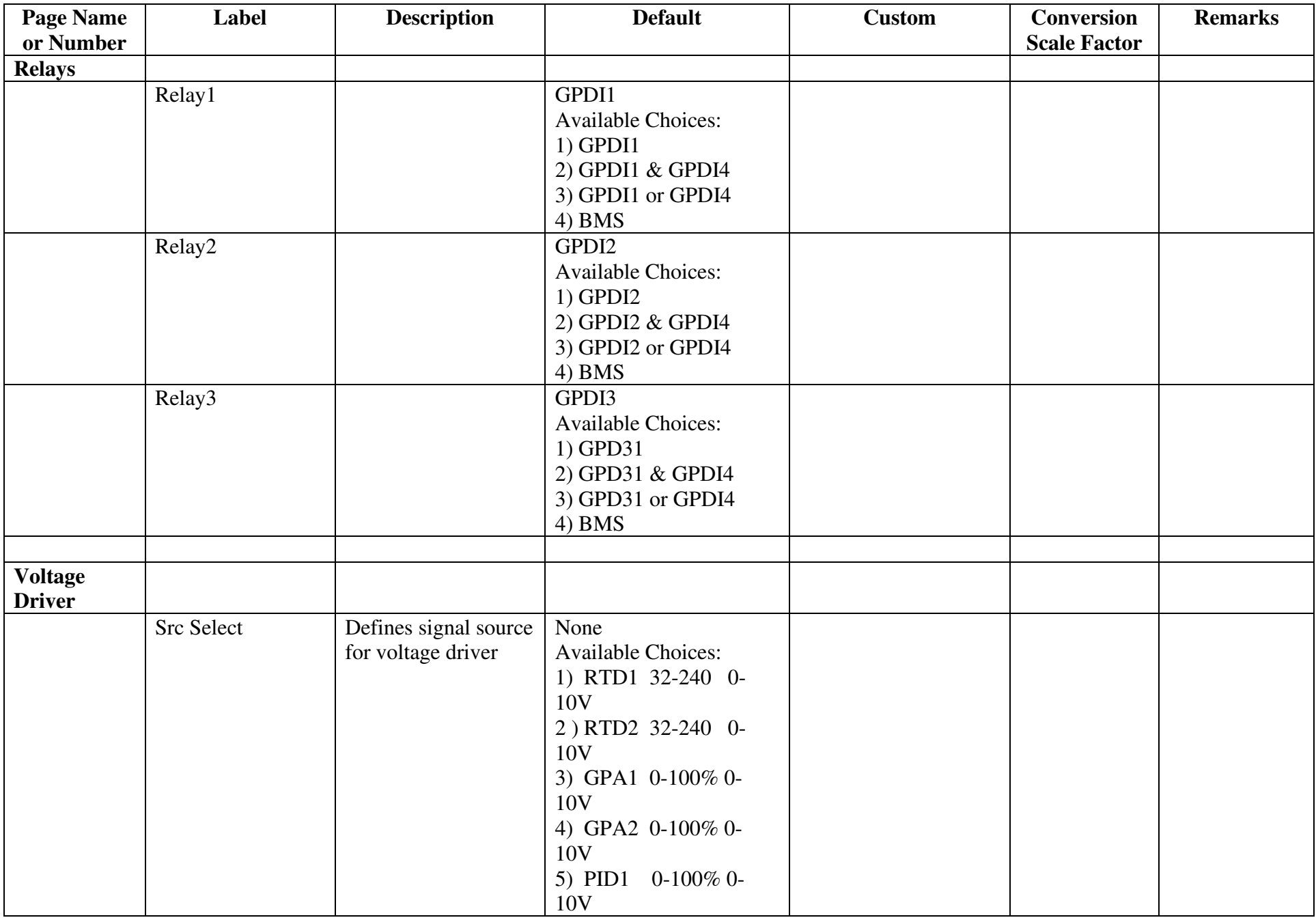

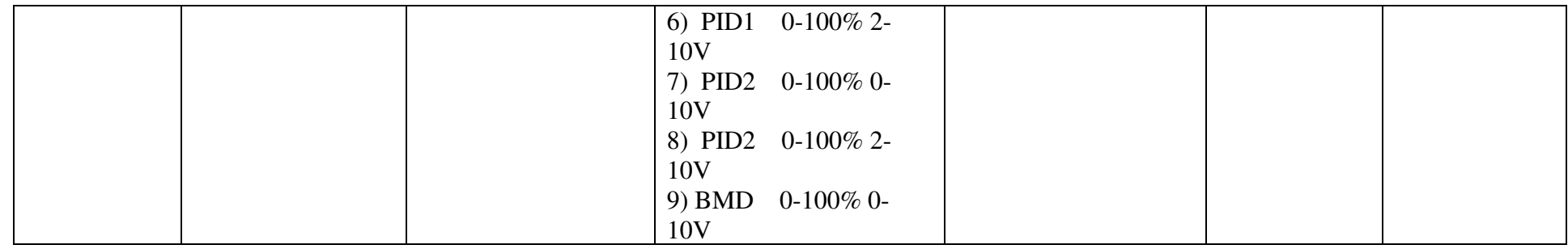

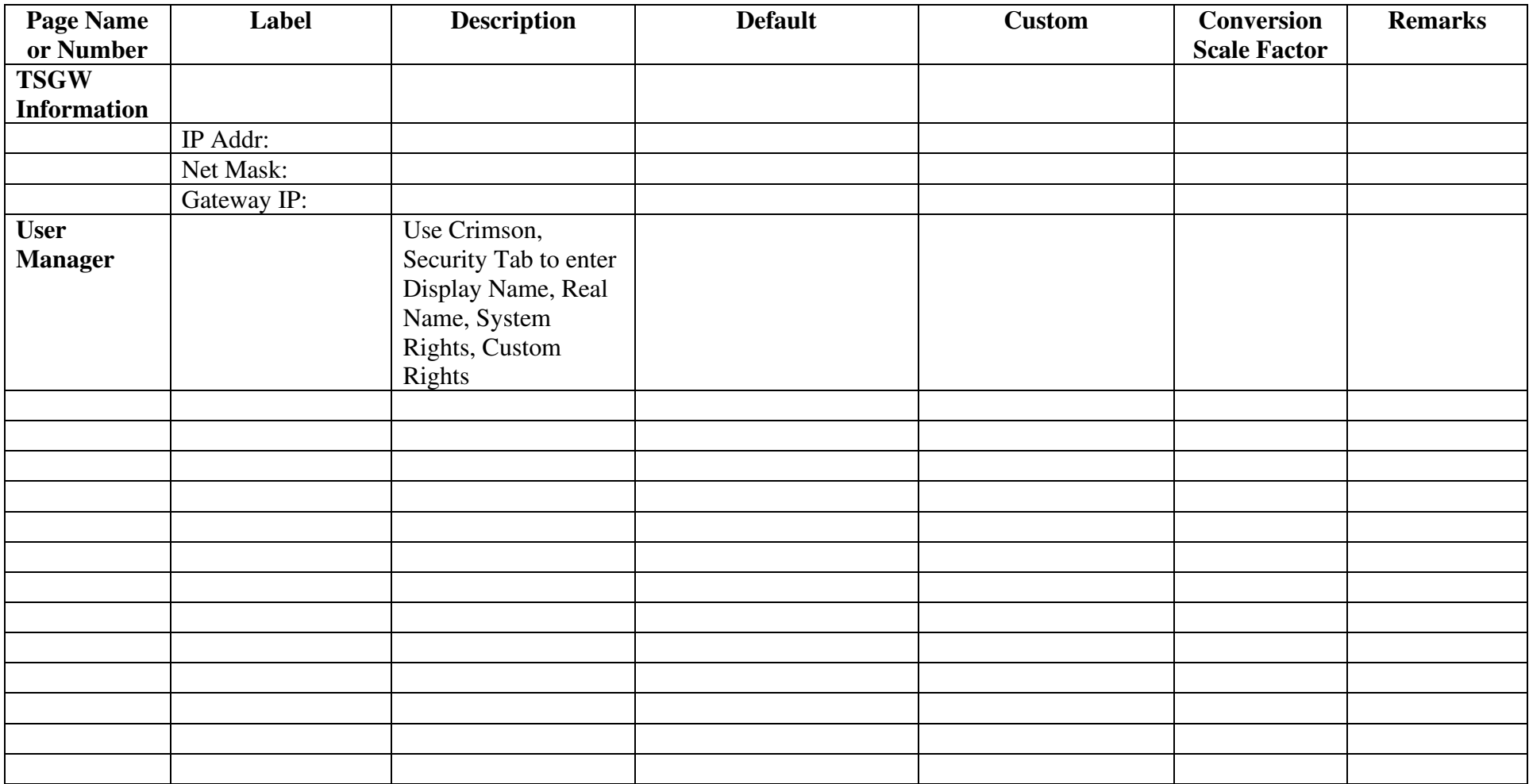

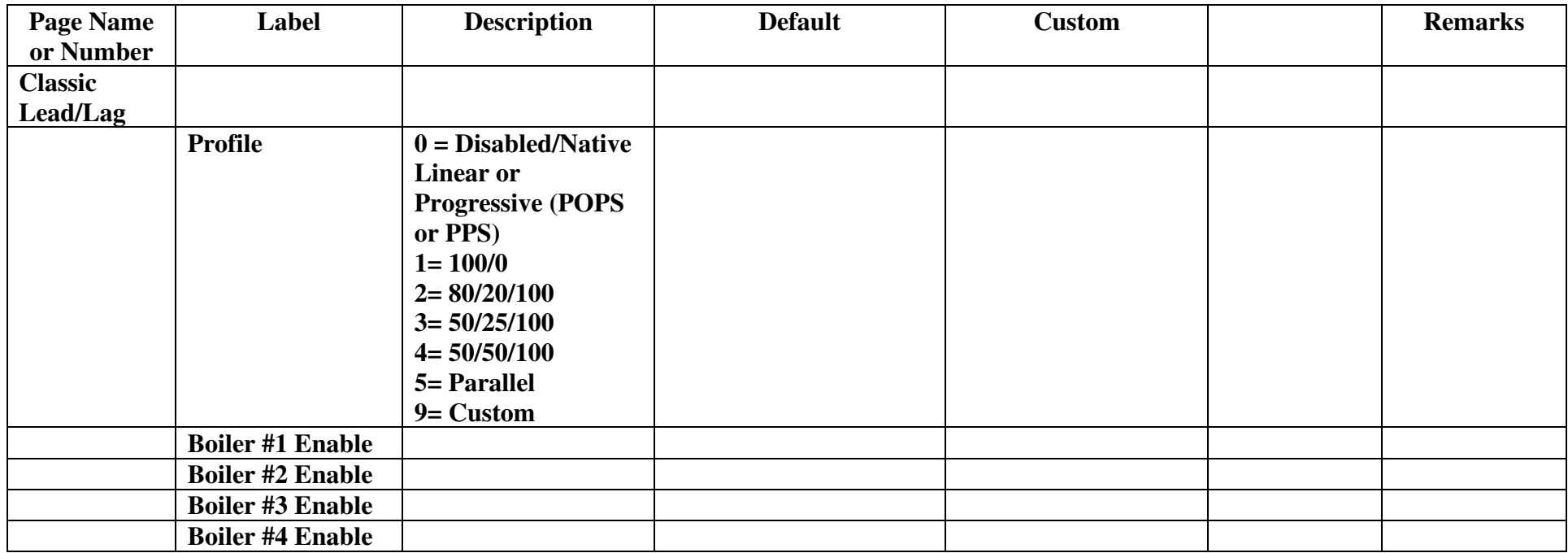

# **Questions?**

**Call (425) 788-2979 or email us at techsupport@selectronix.us**